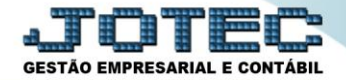

## **TELA INICIAL PCACDCOPN**

 *Explicação: Permite acesso à tela 2, utilizada nos trabalhos e operações do Painel do Contador para atendimento de clientes com ou sem o Sistema JOTEC.*

Após acessar o sistema com um dos usuários contábeis, será apresentada a tela inicial.

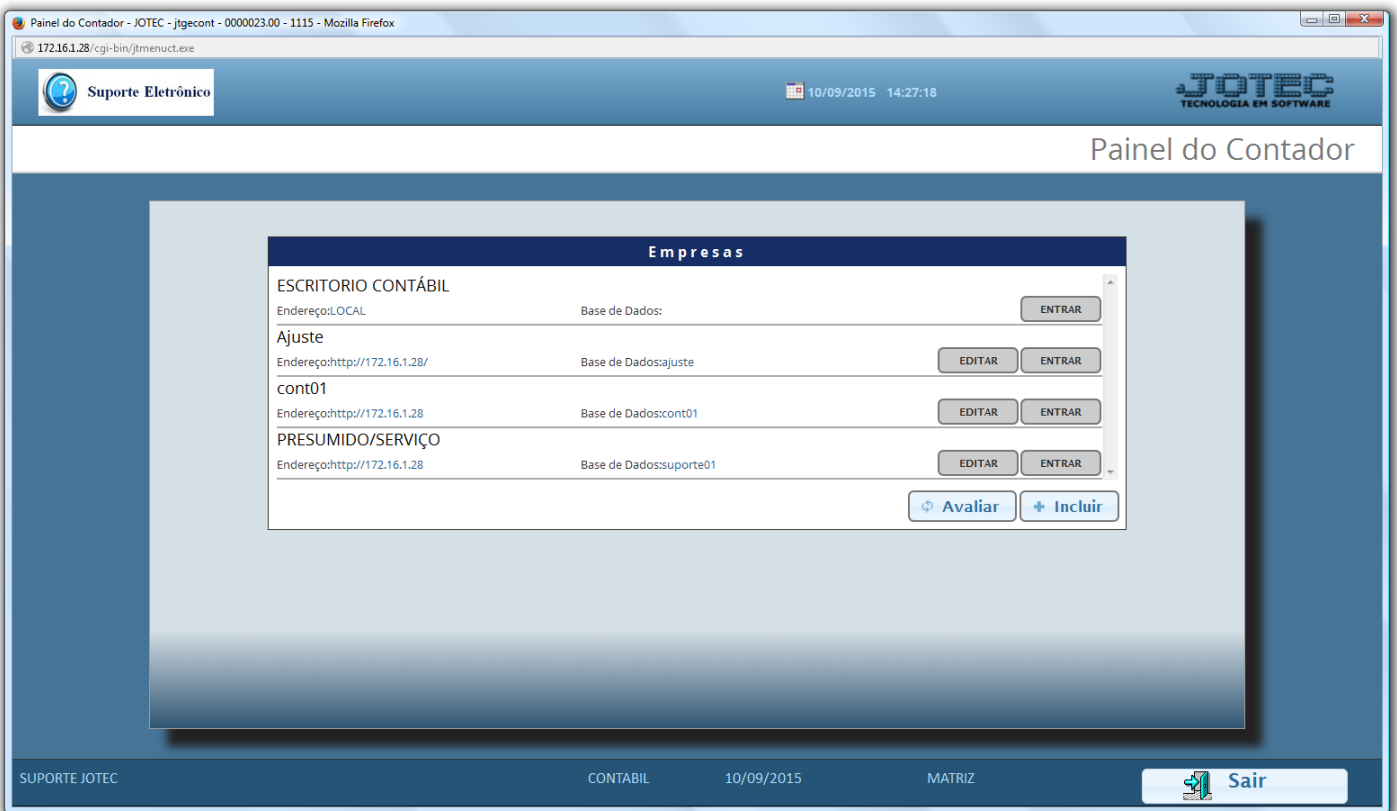

Em seguida basta selecionar a empresa a ser acessada.

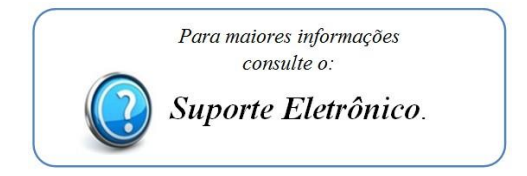

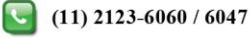